# **2010학년도 경영학부 1학년 수강신청설명회**

(2010.2.17 11:00~12:00, 베어드홀103호 강의실)

# **1. 경영학부 교과과정 설명**

1-1 2010학년도 경영학부 이수구분별 학점 이수체계 및 세부설명

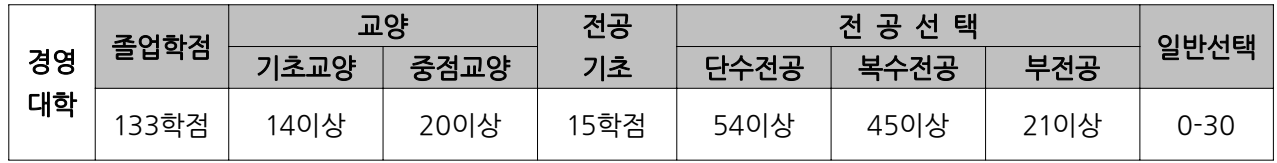

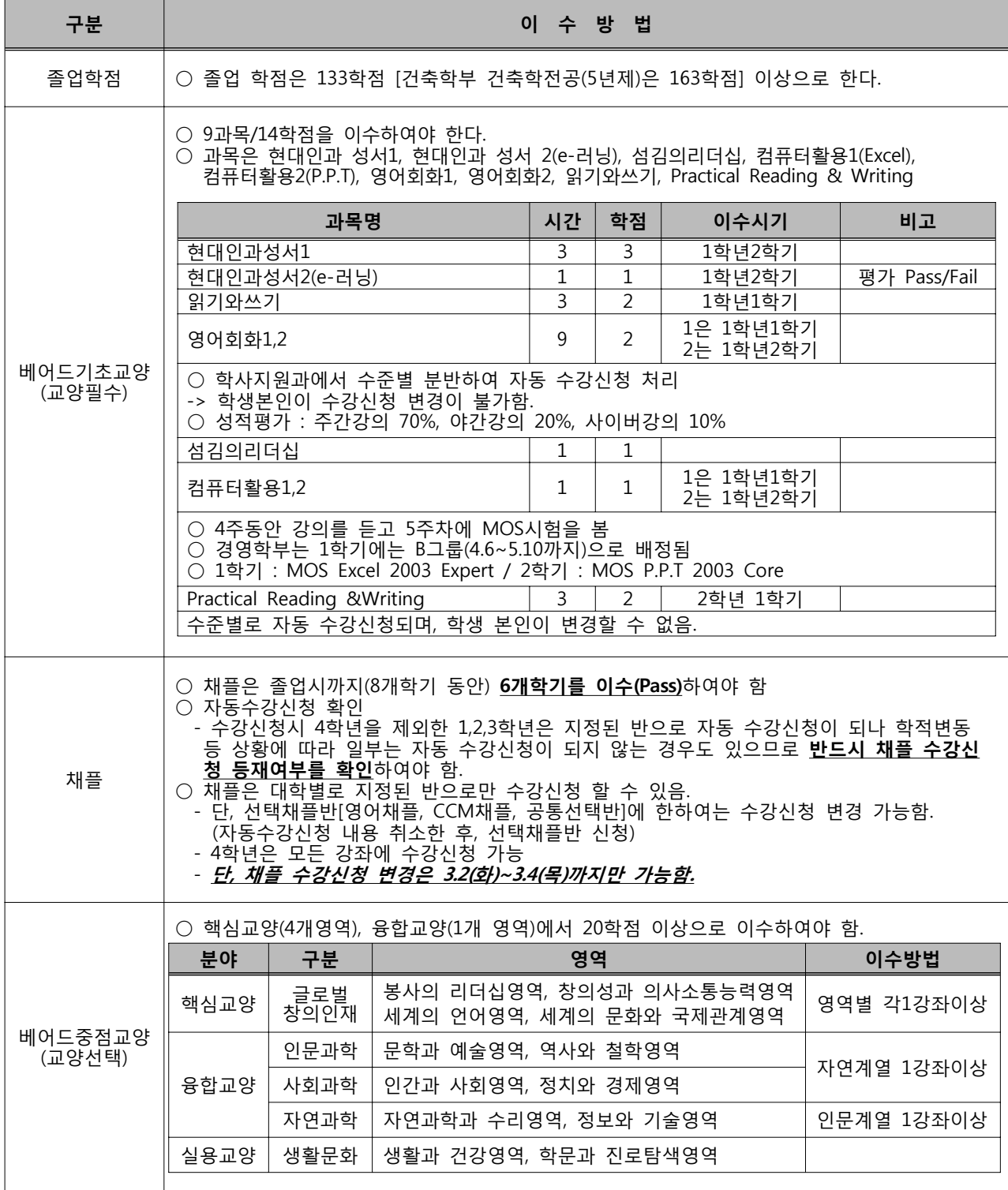

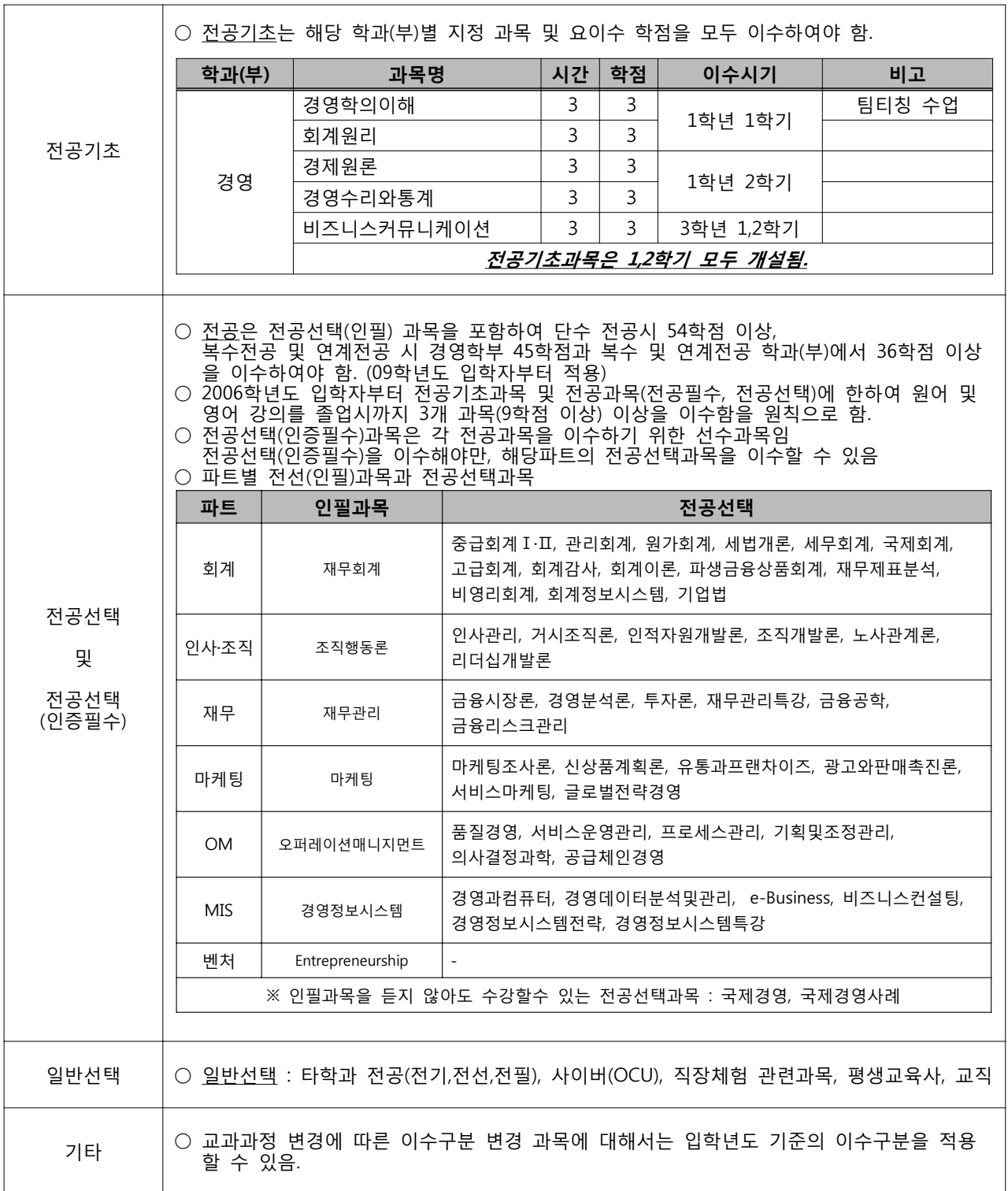

# 1-2 2010학년도 경영학부 교과과정표 및 전공별 이수체계도 (일부 교필과목부분이 변동이 있음)

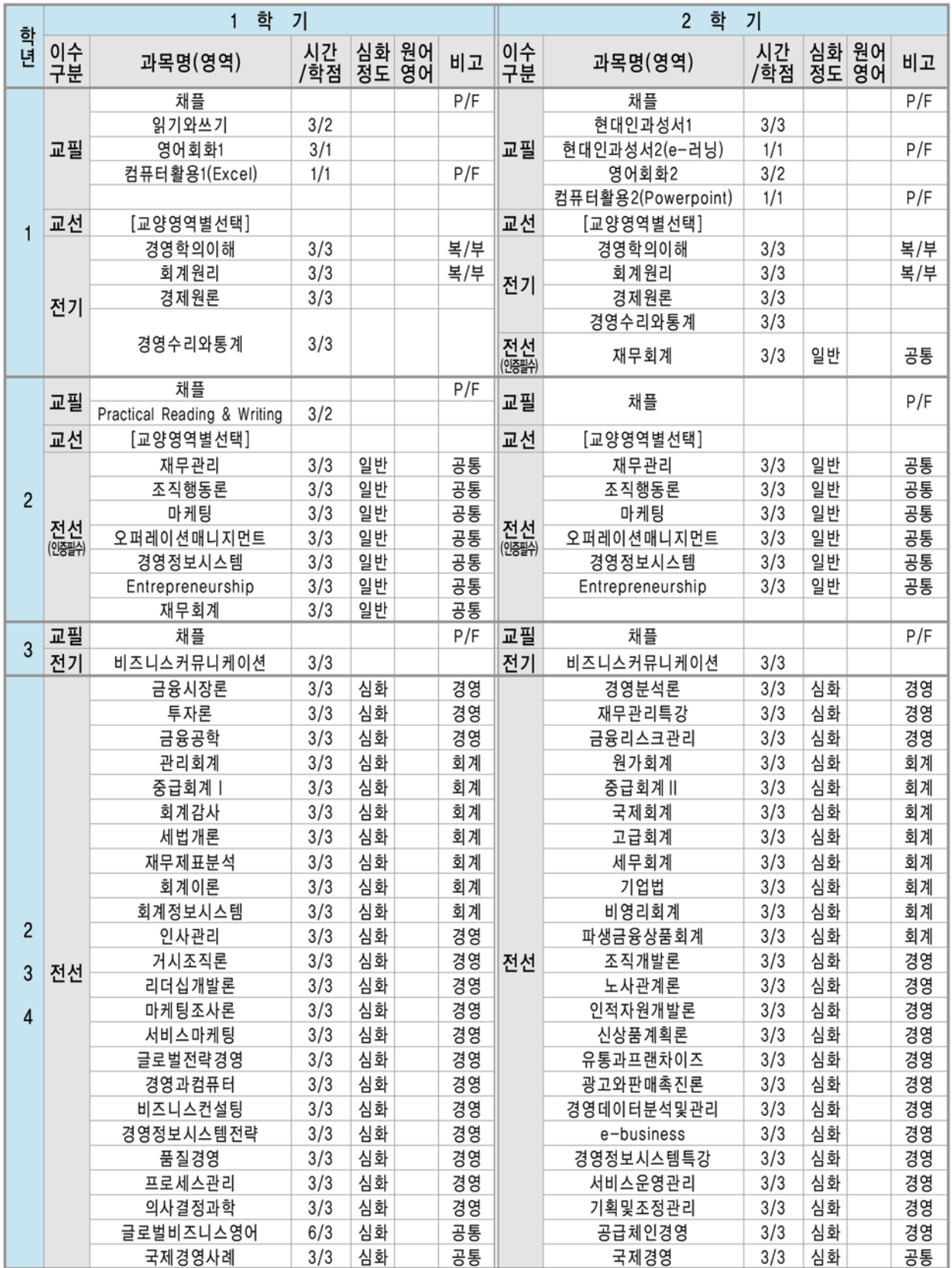

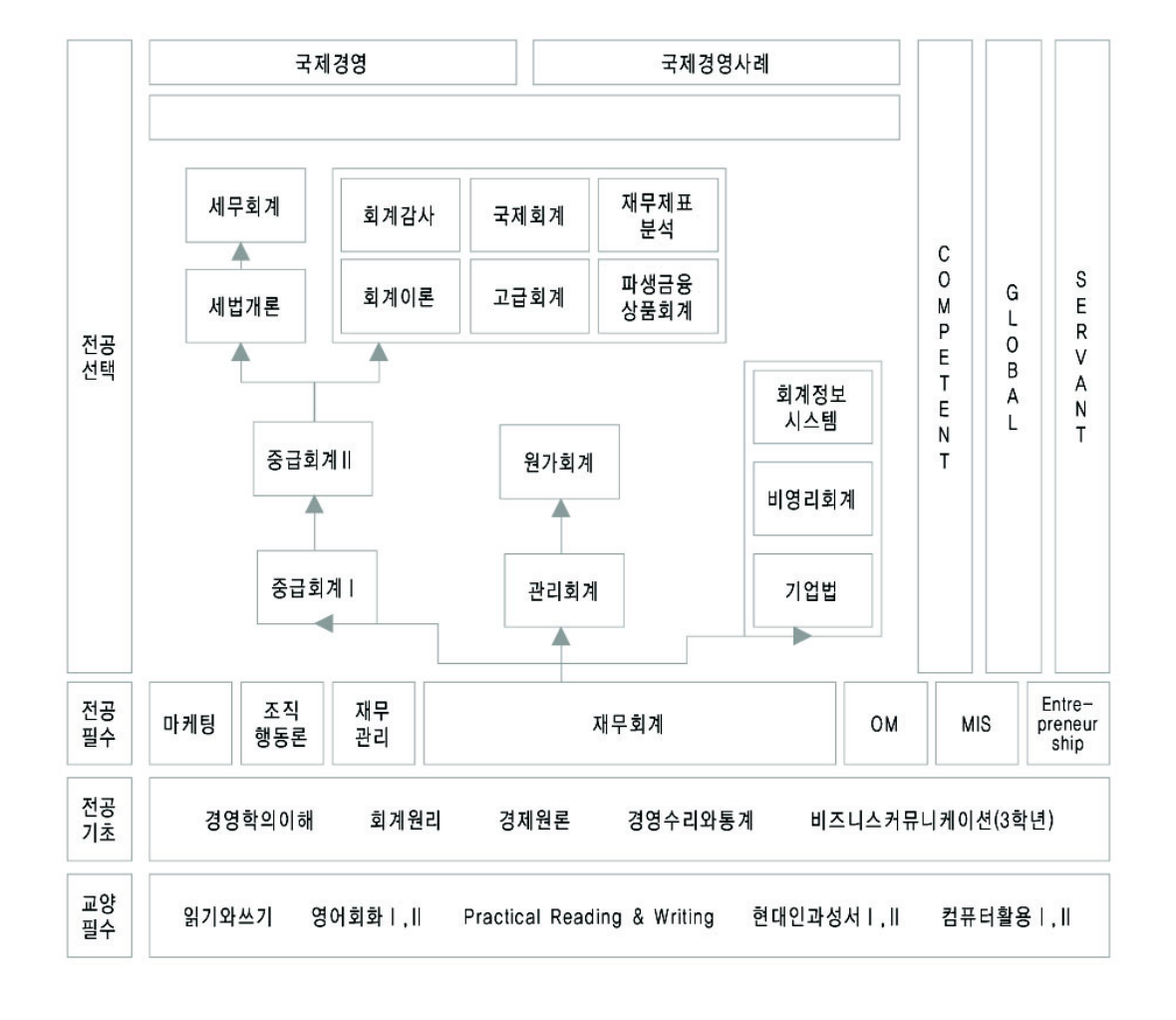

# ■ 이수체계도 [회계학전공]

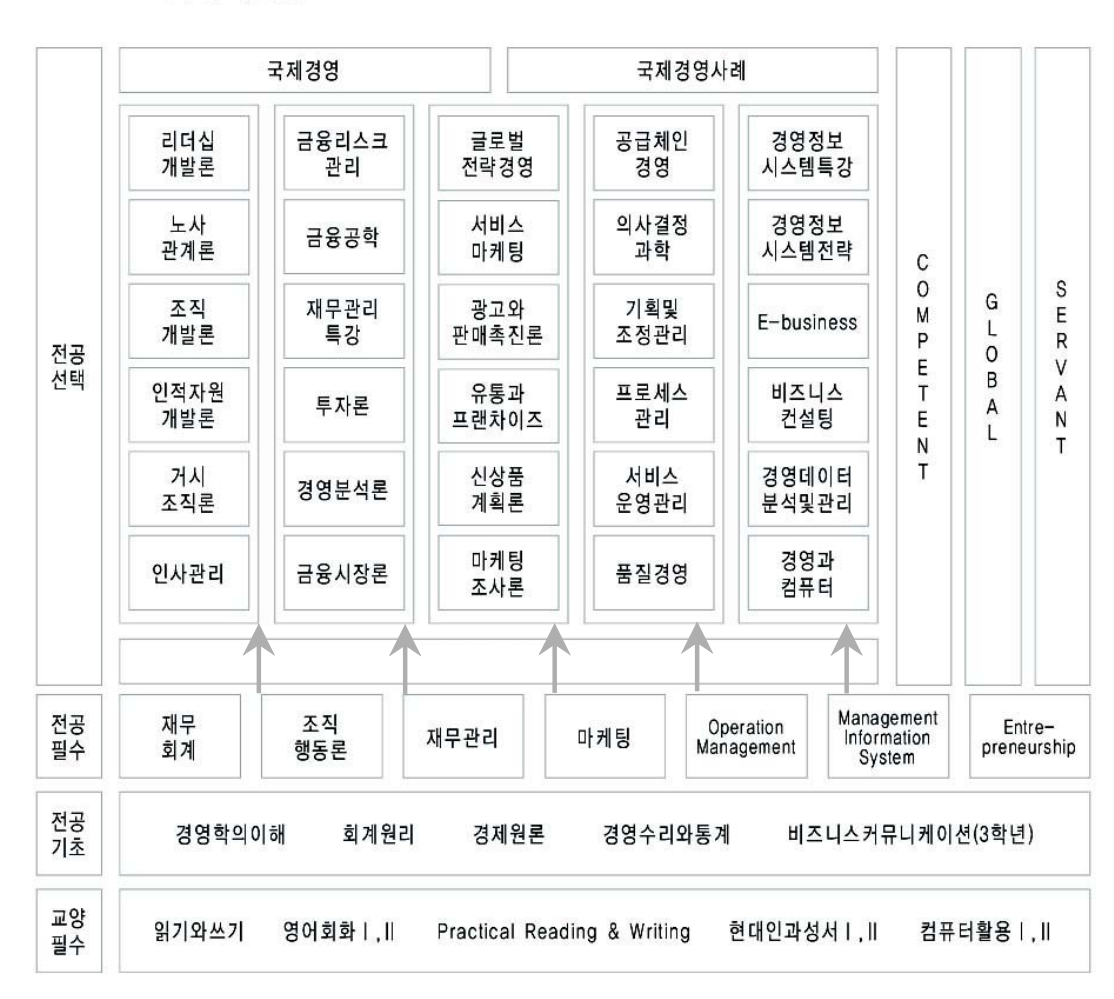

## 1-3. 경영학부 학생들에게 적용되는 수강신청시 유의사항

### (1) 1학년 학생들에게만 적용

- : 1학년때 들어야 하는 전공기초과목은 학과에서 지정한대로 본인의 분반에 맞춰서 수강신청하세요. 강제사항임!! (아래 표 참조) 분반을 지키지 않은 경우, 다른반 수강시 문제가 생겨도 과사에서 도와줄 수 없음.
- 1) 10학번 경영학부(가)

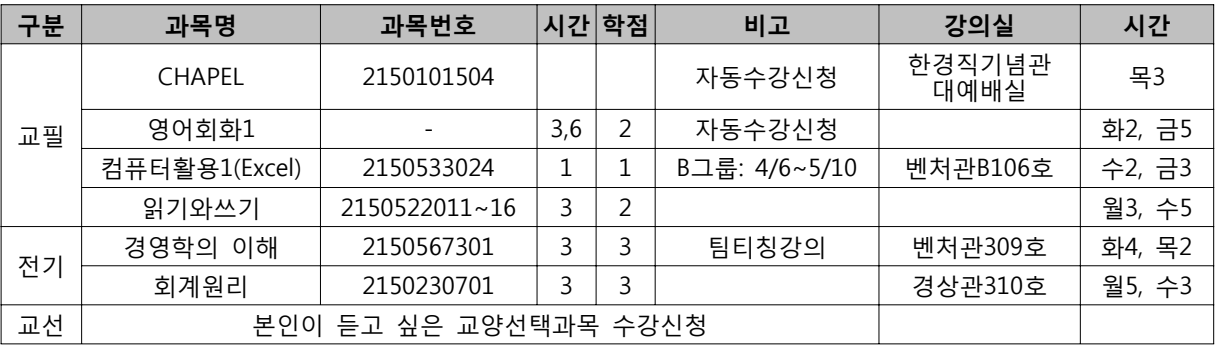

## 2) 10학번 경영학부(나)

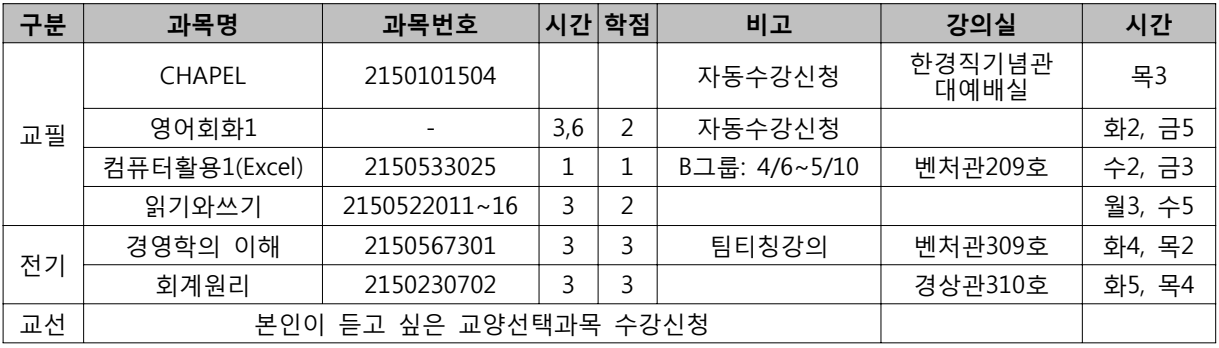

### 3) 10학번 경영학부(다)

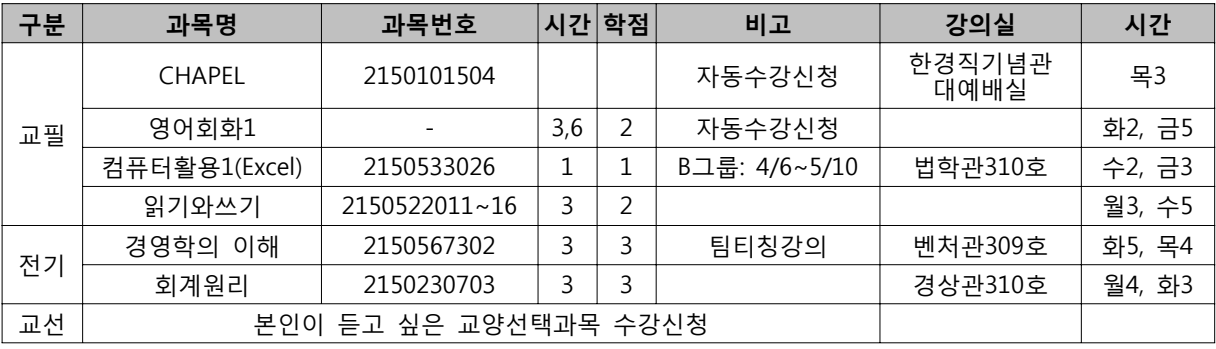

### 4) 10학번 경영학부(라)

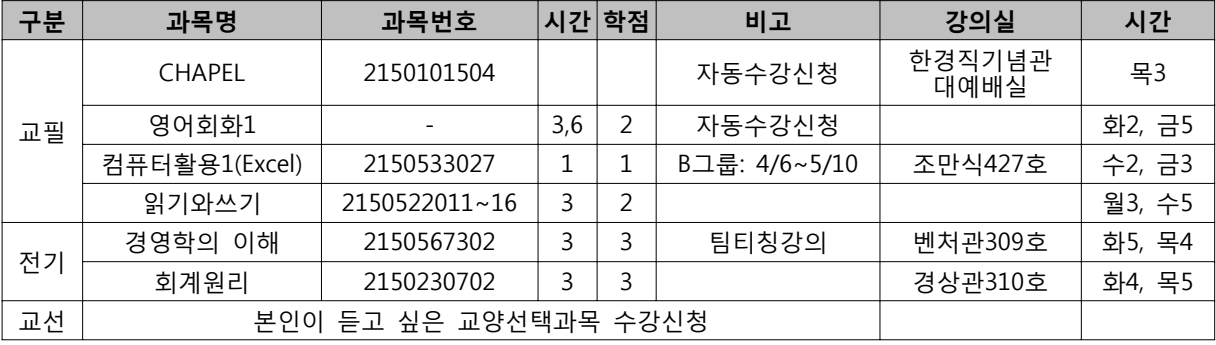

- (2) 경영학부 모든학년에 적용되는 유의사항
- 1) 경영학부 전공과목 재수강시 : 경영학부 전공과목(전공기초, 전공선택)을 재수강 할 경우, 반드시 "공통-재수강반"으로 이수해야 한다. (경영학인증으로 인하여, 재수강자 분리원칙 때문임)
- 2) 지도교수 면담관련 : 매학기, 본인의 지도교수와 면담을 해야한다. 면담을 하지 않을 경우, 장학금선정시 제외될 수 있음
- 3) 학과행사 참여시, 장학금선발에 가산점 부여
- 1-4. 경영학부 전공배정관련

 경영학부는 학년중에 전공을 나누는 것이 아닌 졸업직전(졸업시험 볼때)에 본인이 이수한 과목에 따라 배정요건에 충족이 되면 본인의 의사를 반영하여 전공을 배정합니다. 전공배정요건은 다음과 같습니다.

- ㄱ. 경영학 전공표기
	- ① 경영학전공과목(최소18학점이상) + 전선(인필)과목 =36학점
	- ② 경영전공 졸업시험 pass
- ㄴ. 회계학 전공표기
	- ① 회계학전공과목(최소18학점이상) + 전선(인필)과목 = 36학점
	- ② 회계전공 졸업시험 pass

#### **2. 기타 학사정보**

- 2-1. 학기당 이수학점 기준
	- (1) 연간 38학점 범위에서 학기당 최대 19학점 까지 수강신청이 가능함. (단, 1학년은 22학점)
	- (2) 성적우수자의 최대 수강신청 가능 학점
		- : 직전학기 성적의 평점평균이 4.00 이상인 학생은 최대 수강학점에서 3학점을 초과하여 이수할 수 있으며, 다만, 1학년 2학기인 자는 해당이 안되고 2학년 1학기인 자는 직전 1년(2개 학기)간 성적을 통산하여 적용함.
	- (3) 학사경고자의 최대수강신청 가능 학점
		- : 학사 경고자(평점평균이 1.5 미만자)는 다음 학기 수강가능 학점을 15학점으로 제한하며, 수강신청 후에 학사경고 대상으로 확인되면 수강신청 확인 및 변경 기간에 반드시 초과 학점을 취소하여야 함.
	- (4) 매학기 15학점 미만을 취득한 학생은 다음 학기에 성적을 기준하여 선발하는 각종 장학금 및 표창 대상에서 제외됨. [단, 4학년(7학기-8학기까지 해당자)은 12학점 미만]
- 2-2. C,D학점 재수강관련
- (1) 재수강 신청 시 특별 유의사항
- 1) 재수강한 과목은 성적의 고하, F를 불문하고 나중에 취득한 것이 인정됨.
- 2) 재수강은 기 이수한 과목과 동일과목(과목명/시간/학점/내용 동일)인 경우에 가능하므로 교과과정 변동으로 인하여 과목명이 변경되었으면 해당과목이 재수강 가능 과목인지를 정확하게 확인하여

신청하여야 하며, 그 확인 및 신청 책임은 본인에게 있음을 유의.

(2006-1학기부터 시간/학점이 상이한 동일 과목에 대하여 재수강 허용함)

- (2) C,D학점 재수강시 제한사항 (2007학년도 입학자부터)
- 1) C,D학점 재수강은 한 학기에 2개 과목을 초과하여 신청할 수 없음. (계절학기 제외)
- 2) C,D학점 재수강은 졸업 시 까지 최대 8개 과목을 초과하여 신청할 수 없음. (계절학기 포함)
	- 1학년은 학기 중 C,D재수강을 할 수 없음. (계절학기는 제외)
	- C,D학점을 재수강한 과목의 성적이 F인 경우에도 제한 과목수에 포함됨

2-3. 사회봉사인증제 : 강의시간표책자 18p 내용 및 나눠드린 브로셔 참고

#### 2-4. 신학기 학생증 신청 관련

- (1) 온라인 신청기간 : **2010.2.17.(수) ~ 3.5.(금) 학번부여 2일 경과 후부터 신청 가능 신청방법은 마지막페이지 첨부된 내용 확인**
- (2) 서류접수 기간 및 시간 : 1차 2010.2.19(금)~2.26.(금) 토ㆍ일요일은 제외 / 10:00~12:00, 13:00~16:00 2차 2010.3.3(수)~3.5.(금) 10:00~12:00, 13:00~16:00
- (3) 학생증 교부 기간 및 시간 : 1차 2010.3.17.(수)~22.(월) 토ㆍ일요일은 제외 / 10:00~12:00, 13:00~16:00 2차 2010.3.24.(수)~26.(금) 10:00~12:00, 13:00~16:00
- (4) 접수 및 교부장소 : 베어드홀 1층 계단강의실(102호) 앞 로비
- (5) 신학기 교부기간 종료 후에는 신분증 지참하여 학생처 고객서비스팀에서 수령 (학생회관114호/820-0068)

#### **3. 수강신청 방법 설명**

#### 3-1. 수강신청을 위한 로그인

(1) 홈페이지→U-SAINT 포털 선택

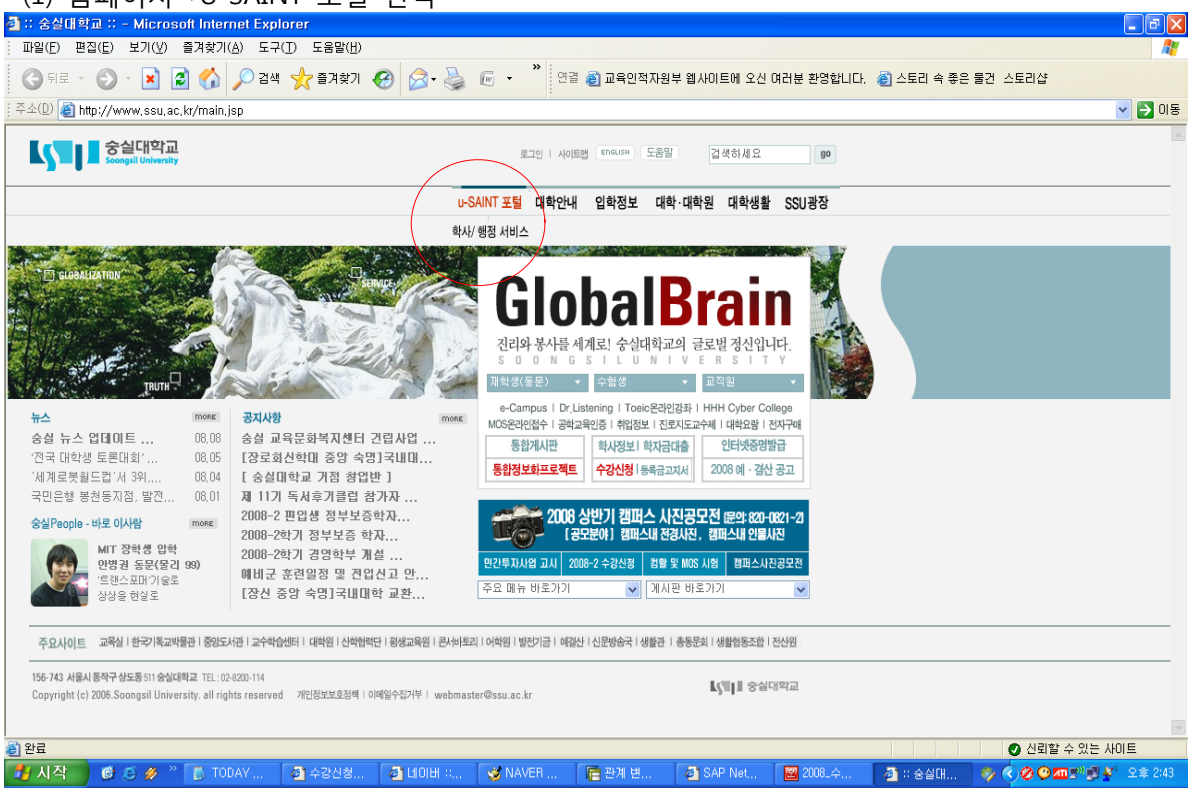

# (2) 로그인

1) ID(학번)찾기(신입생의경우):

 $\rho$  Search ID/PW 를 눌러 이름과 주민번호로 ID 조회(학번=ID)

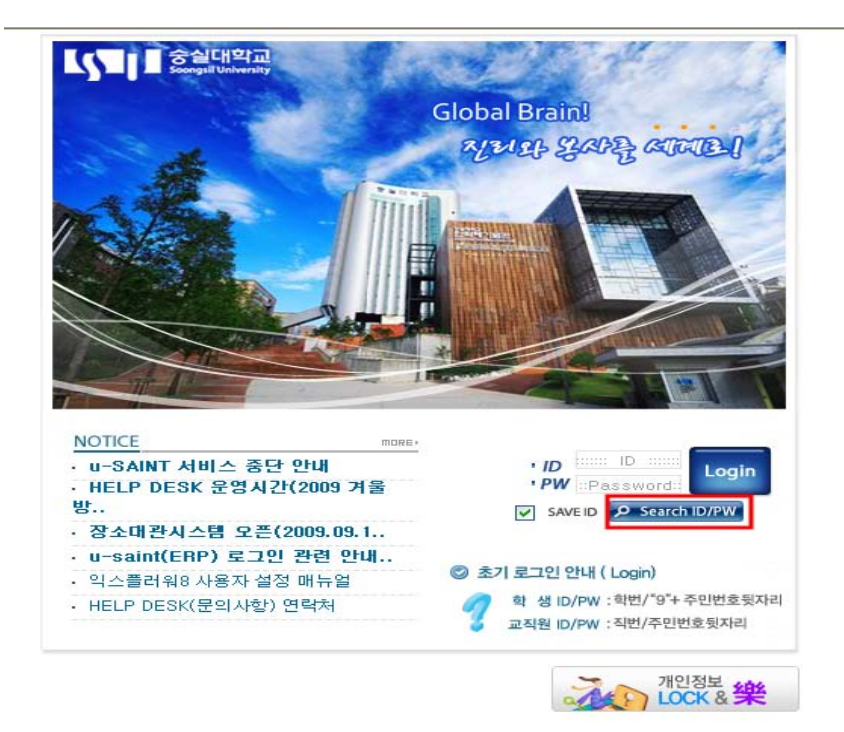

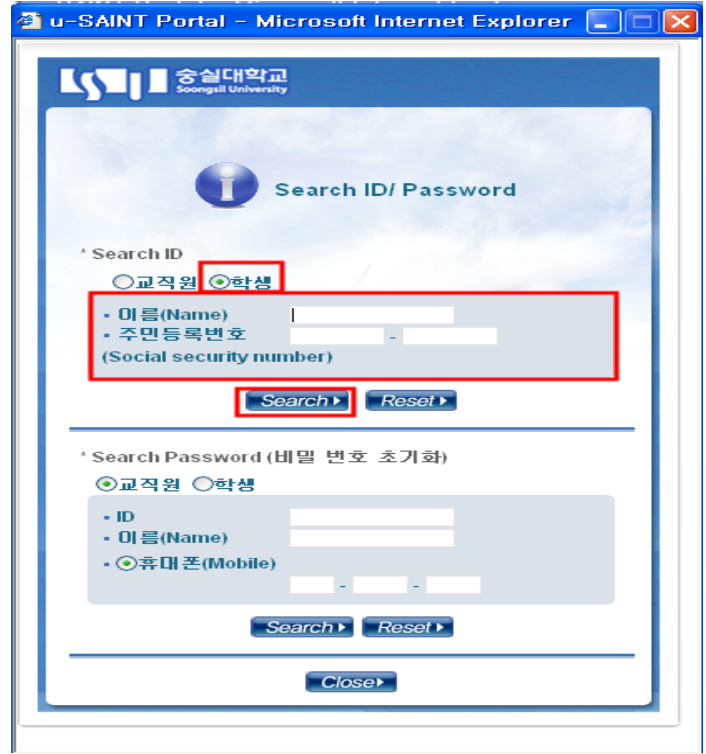

2)패스워드는 9+주민등록번호 뒷자리로 초기화되어 있음.

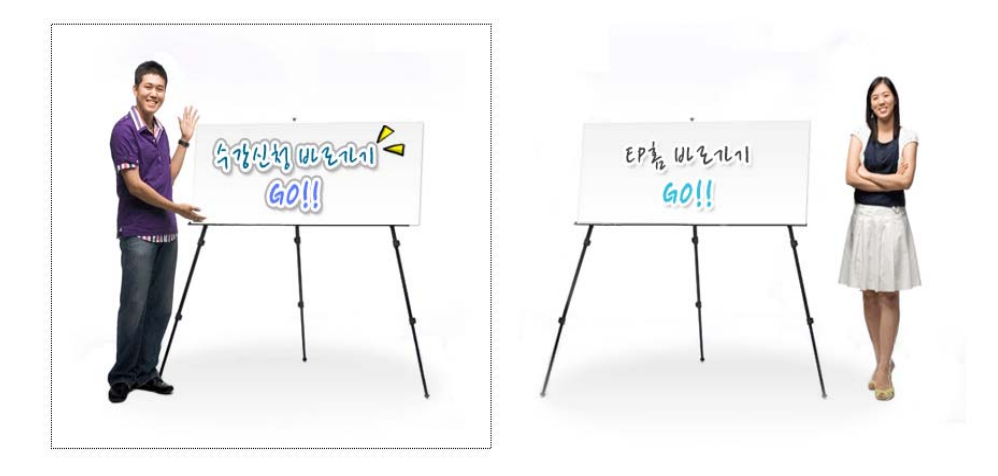

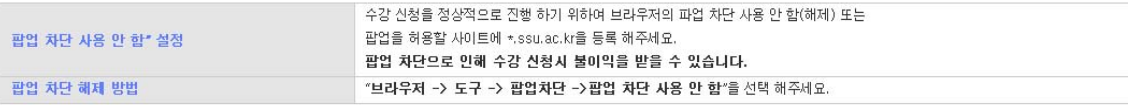

3-2. 수강신청

 : 교양필수, 교양선택, 전공 탭을 각각 클릭하여 수강신청 과목(분반)을 찾아 수강신청. **\*줄수/페이지 : 화면이 보이는 과목의 줄 수를 선택할 수 있음. (화면에 모든 과목이 보이려면 최대 줄수를 선택함.**

- (1) 1학년 수강신청 시간 2010. 2. 19(금) 13:00~19:00까지 ( 19일 오전중에 학번생성 )
- (2) 수강신청시 유의사항
- 1) 원활한 수강신청을 위해 수강신청 전 u-SAINT에 접속하여 ID/PW를 확인해 두십시오.
- 2) 주민등록번호 등 개인정보 노출로 인하여 본인의 U-Saint ID와 Password가 공유되지 않도록 철저히 관리하여야 하며, 이로 인한 불이익은 학생 본인이 감수하여야 합니다.
- 3) 수강신청 전 시스템에 로그인하여 학사관리 → 학적정보 → 휴대전화에 자신의 휴대폰 번호가 정확히 입력되어 있는지 확인하시기 바랍니다.
- 4) 멀티로그인 수강신청이 금지되며, 복수의 접속창을 띄워서 수강신청 할 수 없습니다.
	- ▶ 1인 1로그인만 허용함
	- ▶ 1대의 PC에서 여러 개의 접속창을 띄워 로그인 금지
	- ▶ 여러 대의 PC에서 1개의 ID로 중복 로그인 금지
	- ▶ 사설 프로그램(ex 자동 수강신청 프로그램 등)을 사용하여 수강신청을 하였을 경우 불이익을 당할 수 있음.

(3) 수강신청 Help Desk 안내

- 1) 로그인 문제 발생시 ☏ 828-7473, 7402,7403
- 2) User Lock 발생 시 전용게시판 사용
- 전용게시판 : http://public.jinhak.com/SsuBoard/applyqna\_list.aspx (User Lock 해제요청시에만 사용)
- 3) 수강신청 관련 내용 상담 : 학사지원과 ☏ 820-0145, 0146, 0026, 0309(교직,평생사), 828-7136
- 4) **1학년 학생이 전공기초를 신청하지 못한 상황이면, 바로 학과사무실로 연락주세요**

3-3. 수강신청 내역 확인

: 수강신청 후에는 반드시 모든 과목이 수강신청 되어 있는지를 하단의 **수강신청 내역 조회**에서 확인

## **<예> 교양선택 과목 조회 및 신청 화면**

# **1. 이수구분 탭 선택→2.분야 선택(전공인 경우 학과선택)→3.검색버튼 눌러 조회→4.수강대상에 맞는 분 반 신청**

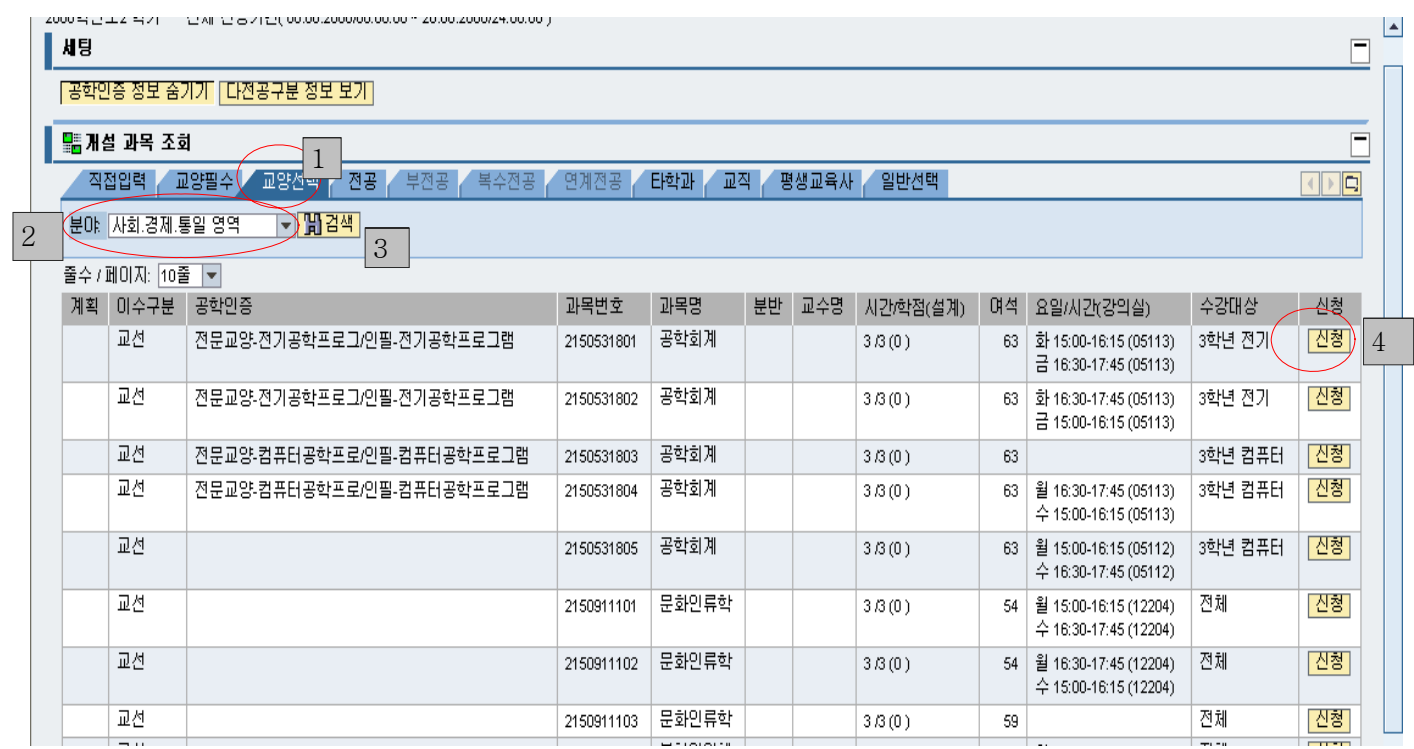

### **4. 신입생오리엔테이션(새내기Festival 관련)**

- 4-1. 시간 및 장소
	- 일시 : 2010.2.17(화) 14:00~
	- 장소 : 장충체육관 (지하철3호선 동대입구역 5번출구)
- 4-2. 장충체육관 가는방법

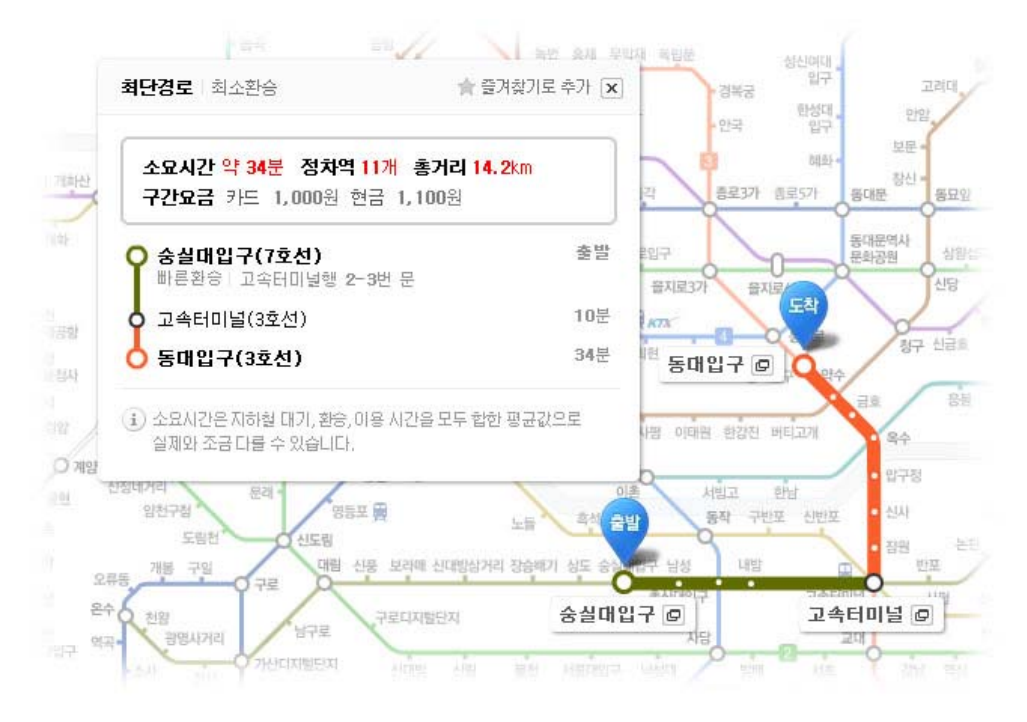

 4-3. 경영대학 교외 오리엔테이션 일시 : 2010. 2.24 ~ 26일까지(2박3일) 장소 : 횡성 청소년 수련원 참가비 : 약 6만5천원 정도

## **5. 학부사무실 위치 및 학부 홈페이지 주소**

- 학부사무실 : 경상관 304호에 위치
- 전화번호 : 820-0548/0560
- 홈페이지 : www.ssubiz.com

**<2010 신학기 ID카드 인터넷 신청 및 접수방법 안내>** ☺**신학기 온라인 신청기간** : **2010. 02. 17.(수) ~ 03. 05.(금) 단, 학번부여 후부터 신청 가능** ☺**신학기 접수 기간 및 시간** 1차 2010.2.19.(금)~26(금) 6일간, 토ㆍ일요일은 제외 / 10:00~12:00, 13:00~16:00 2차 2010.3.3.(수)~5(금) 3일간 / 10:00~12:00, 13:00~16:00 ☺ **교부기간 및 시간 (신학기 접수기간 중 신청자)** 1차 2010.3.17.(수)~22.(월) 4일간, 토ㆍ일요일은 제외 / 10:00~12:00, 13:00~16:00 2차 2010.3.24.(수)~26.(금) 3일간, 10:00~12:00, 13:00~16:00 ☺ **접수 및 교부장소** : 베어드홀 1층 계단강의실(102호) 앞 로비 ☺ **신학기 교부 종료 후에는 신분증 지참하여 학생처 고객서비스팀에서 수령 (학생회관114호) 1. 2010 신학기 ID카드 신청, 접수, 수령 절차 학번부여 후 우리은행 홈페이지에서 인터넷 신청** ⇨ **신청내역 확인 후 신청서 출력(3부)및 서명 & 신분증사본 첨부** ⇨ **지정기간, 지정장소에 제출** ⇨ **지정기간 교부 2. 2010 신학기 ID카드 인터넷 신청 안내** 가. 신청 방법(우리은행 홈페이지에 접속한 후 신청) 우리은행 인터넷뱅킹 학교 홈페이지  $q =$ (www.wooribank.com)  $(\mathbf{www}.\mathbf{s} \mathbf{s} \mathbf{u}.\mathbf{ac}.\mathbf{k})$ 우리스페이스 ID카드 기본약관 학교정보 및 유니 뱅크 발급신청 동의 개인정보 입력 신청내역 추가약관 신청서 .<br>뮤니스 B터넷<br>타스 DE넷 방킴 확인 축력 동의 나. **제출서류(인터넷 출력)** 1)우리은행 **계좌를 신규로 개설**한 경우 ▷ID카드 발급신청서 1매 [사진1매 인터넷 첨부/**사진파일(\*.jpg, \*.gif)로 첨부가능**하며, 인터넷 으로 업로드한 사진이 없으면 반명함판(3X4) 붙여서 제출하시면 됩니다] ▷거래신청서 1매 (신분증 사본 1매) ▷개인신용정보제공 및 활용동의서 1매 2)우리은행에 **기 개설된 계좌를 결제계좌로 활용**한 경우 ▷ID카드 발급신청서 1매(사진1매 인터넷 첨부) ▷우리Uni체크카드 회원가입신청서 1매 (신분증 사본 1매) **3. 신청서류 제출 시 꼭 체크 할 사항** 가. ID카드 발급신청서 1매("**제공동의 및 신청인"란에 자필서명 후 제출** 하세요) 나. 거래신청서 1매 ▷"체크카드가입신청" 하단 2곳에 **자필서명 후 제출** 하세요 ▷"전자금융이용신청" 하단 1곳에 **자필서명 후 제출** 하세요 다. 개인신용정보제공 및 활용동의서 1매 ▷본인 성명란 2곳에 **자필 서명 후 제출** 하세요 ★ 출력된 서류는 신분증 사본 1매 첨부하여 함께 제출하세요. - 주민등록증을 분실했을 경우 : 주민등록증 발급 확인원 또는 운전면허증(신형)사본 첨부 ▣ ID카드 신청 관련 문의 : 숭실대학교 학생처/고객서비스팀 02)820-0068~69 ▣ 은행 업무 문의 : 080-365-5000,02-2008-5000 ->3번 인터넷뱅킹 상담 ▣ 출력물 인쇄 오류시 문의: 캠소프트 0505-998-0888